## **Digital Doc Integration Guide**

Run the Iris X80 Configuration Assitant, connect the Iris X80 and click Ready. After selecting your software, Click Ready on the right.

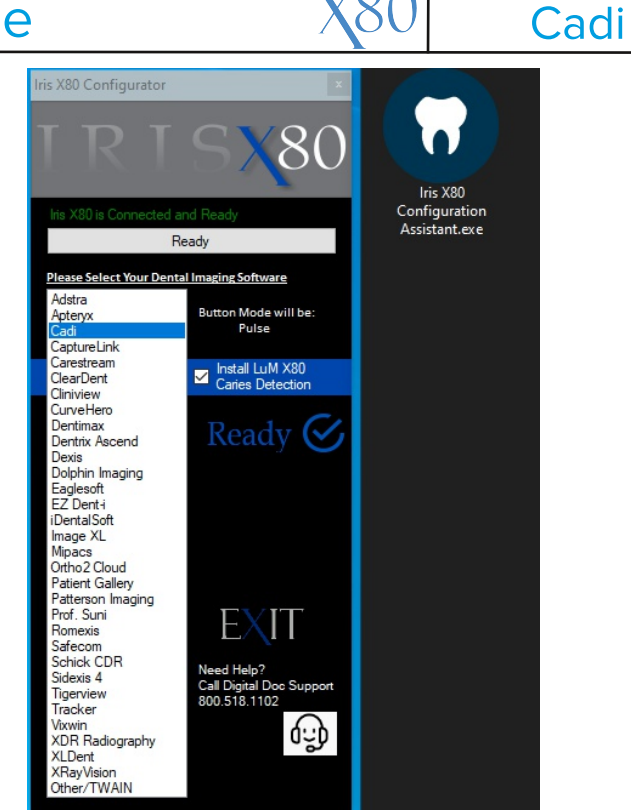

 $D T C$ 

Launch Video in Cadi, in the Device Setup Window, go to Expert Settings and Modify the preferences to match the table below.

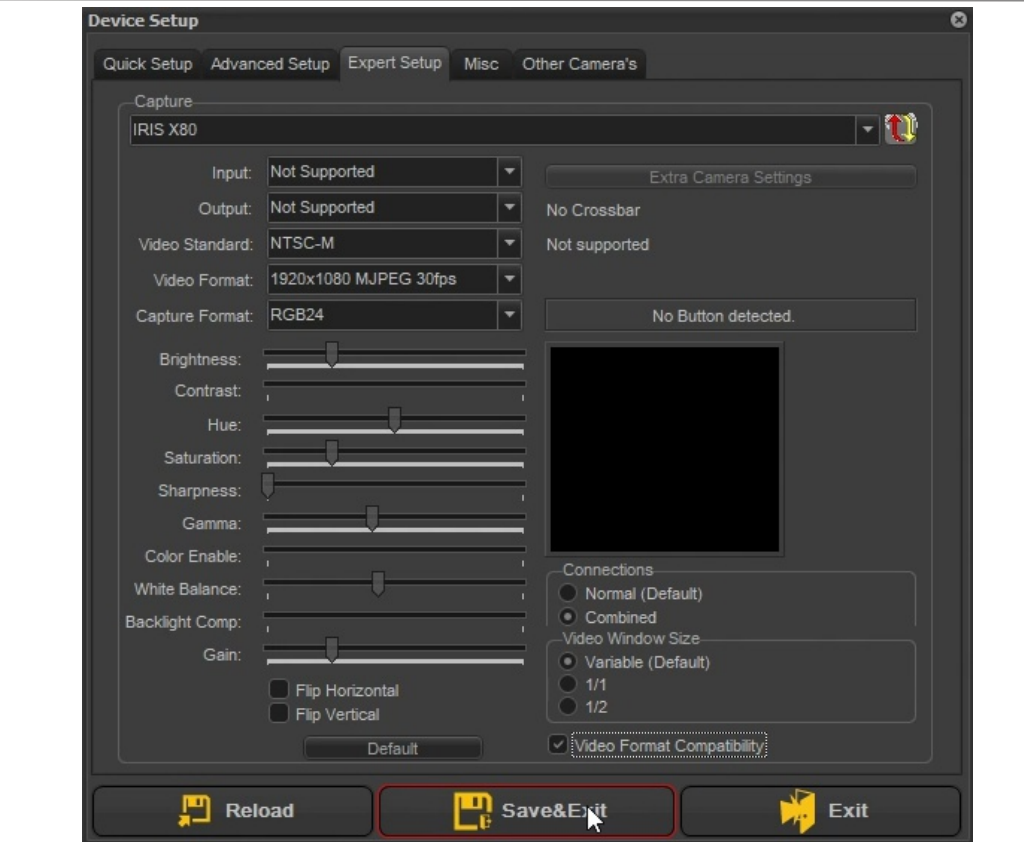